## QUICK GUIDE

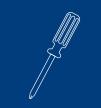

Installation Guide

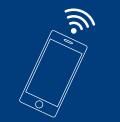

Wifi Set-up Guide

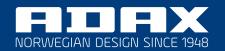

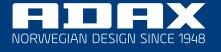

wwww.adax.no

info@adax.no

Art.No: 62015

## WELCOME

Our products are not like everyone else. We believe that through innovative solutions and a respect to our 70 year old Norwegian heritage and craftsmanship, we can deliver products of high quality.

Your new Adax Neo panel heater is no exception. We would like to congratulate you with your new Adax Neo and are thankful for choosing us.

Warm wishes from Adax - Norwegian design since 1948

System requirements: The router must be set up with 2,4 GHz and WPA2

## Quick Installation Guide

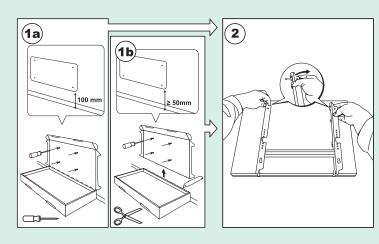

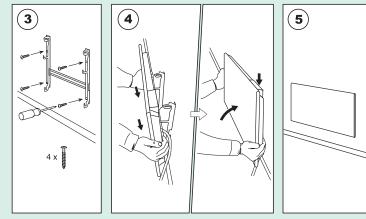

## Quick Installation Guide-Wifi Set Up

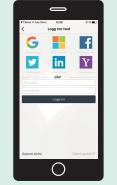

1. Download the "Adax Wifi" app and create user

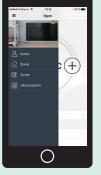

2. To install the new heater push the **=** icon in the upper left corner.

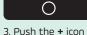

-

Push the III Heaters icon.

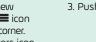

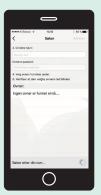

6. Name your heater, ex. "livingroom". Select the heater from the list and push "Save".

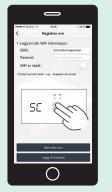

4. Enter your Wifi SSID and password, then push and hold  $\oplus$  and  $\ominus$  on your heater.

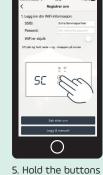

until "SC" gets visible

Push "Search for heater"

in the display.

in the app.

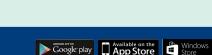

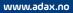